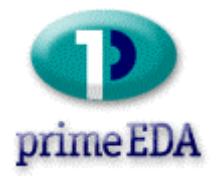

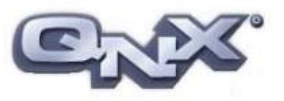

# **Setting up a PPP to a Compaq iPAQ**

By: Freddy Martens (Prime EDA) and Dave LeBlanc (QNX)

This document describes how to setup the iPAQ for a PPP connection with another QNX box. This documents assumes that you have a fresh install of the QNX iPAQ BSP.

# **On the iPAQ you do the following:**

- 1) Create a bunch of directories:
	- # mkdir /var/lock contains lock file
	- # mkdir /var/run contains pid file
		-
	-
	- # mkdir /etc/config **> contains ttys file**
	- # mkdir /etc/ppp  $\rightarrow$  contains ppp options file
- 2) Make sure that */etc/passwd* contains a line like: *ppp::101:101:PPP User:/home/ppp:/usr/sbin/pppd*  If this line does not exist, you create like this: # echo "ppp::101:101:PPP User:/home/ppp:/usr/sbin/pppd" >> /etc/passwd

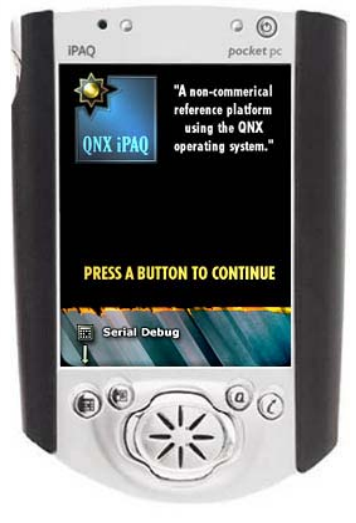

## 3) Create */etc/ppp/options*.

# echo "-detach defaultroute noauth nocrtscts lock lcp-echo-interval 5 lcp-echo-failure 3 /dev/ser3 115200 local asyncmap 0" > /etc/ppp/options

- 4) Create */etc/config/ttys*. This file is used by tinit. This is the equivalent of the QNX4 method '*tinit – c"/dev/ser3" –T "/usr/sbin/pppd"* ' You create the file like this: # echo "ser3 \"/usr/sbin/pppd\"" > /etc/config/ttys
- 5) You have to modify the original */etc/init* because */lib/dll/npm-pppmgr.so* is not enabled by default. The most easiest way to do this is: # echo "mount –T io-net /lib/dll/npm-pppmgr & tinit" >> /etc/init
- 6) Reboot the iPAQ

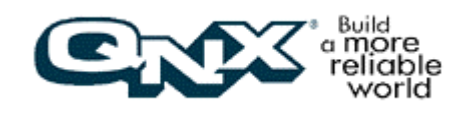

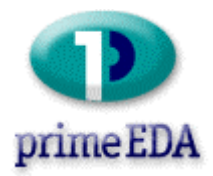

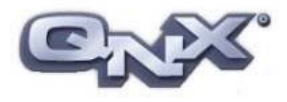

### **On the desktop you do the following:**

Restart io-net with the forward option:

# slay io-net # io-net –ptcpip forward –pqnet –ppppmgr &

# netmanager

With the forward option, you can access the whole network from the iPAQ.

To make a ppp connection with the iPAQ:

# pppd /dev/ser1 115200 nodetach noauth user ppp \ 192.168.0.50:192.168.0.51 debug

If you have followed all steps, then you must have a ppp connection now. Your iPAQ is acting as dialup server now.

#### **What can you do now:**

- If you have slinger running on the client, you can connect to it from the ipaq
- lots of other cool stuff like writing your own hotsync manager.
- Visit [www.qnxzone.com/ipaq](http://www.qnxzone.com/ipaq) and see what you can do for the community.

More information: http://www.qnx.com http://www.qnxzone.com/ipaq http://207.198.90.123/ipaq\_bsp/ Prime EDA is the QNX distributor for the Netherlands. http://www.prime-eda.com freddy@prime-eda.com

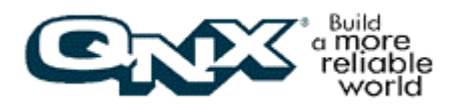